## **Choose the Financial Statements Option**

Quick Trial Balance Pro allows you to create customized financial statements, including accountant's report, table of contents, notes, and supporting statements. To choose this option click the Financial Statements option in the Reports menu.

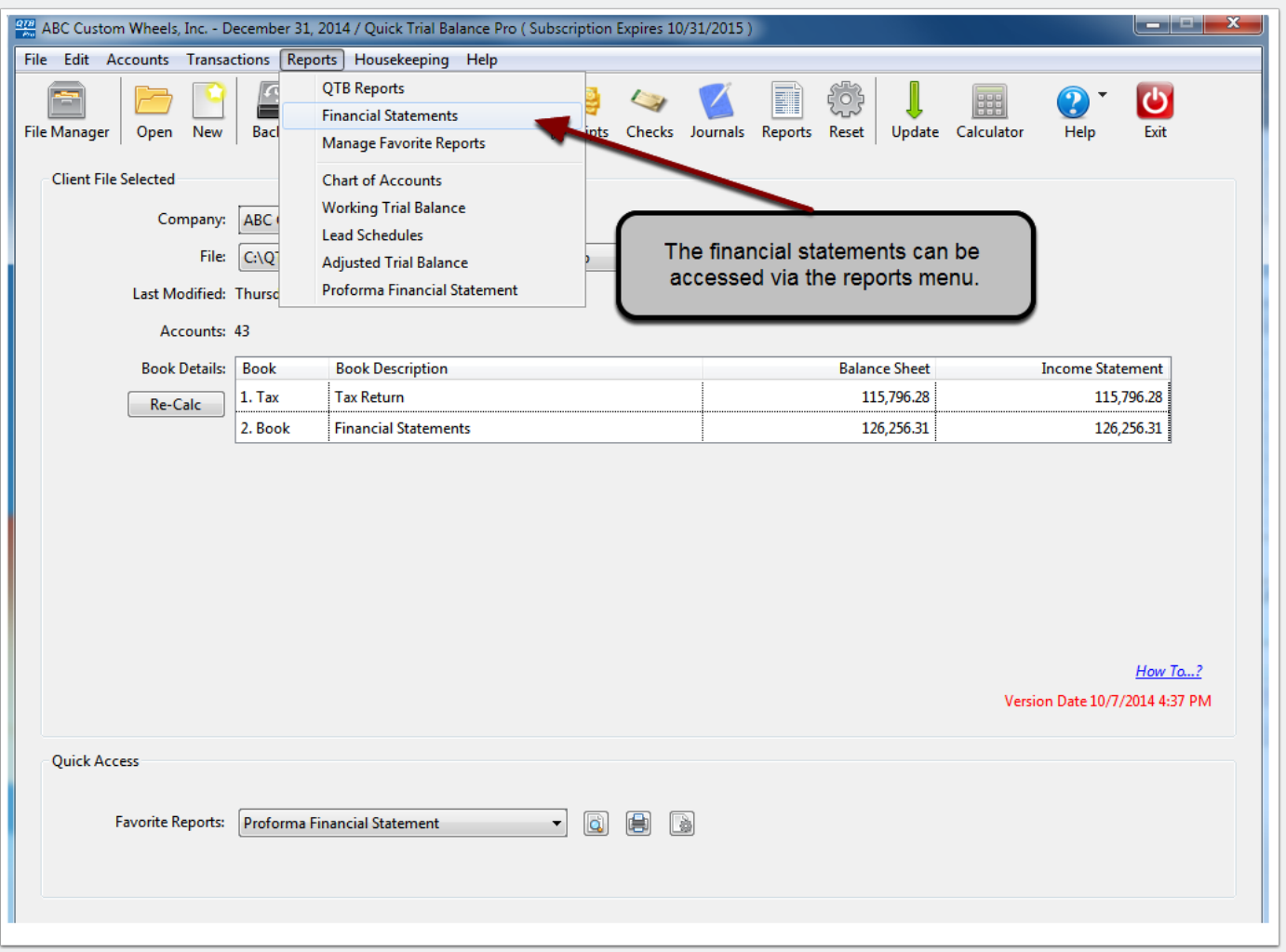

## **Create a Financial Statement**

Once the Financial Statement option is selected, you can create a new financial statement for your client. In addition, if you previously created financial statements, you can manage them from this screen by clicking the " - " button to delete existing statements or click the "Configure Settings" button to configure the financial statements. If this is the first financial statement you are creating for this client, the "Configure Settings" screen automatically appears.

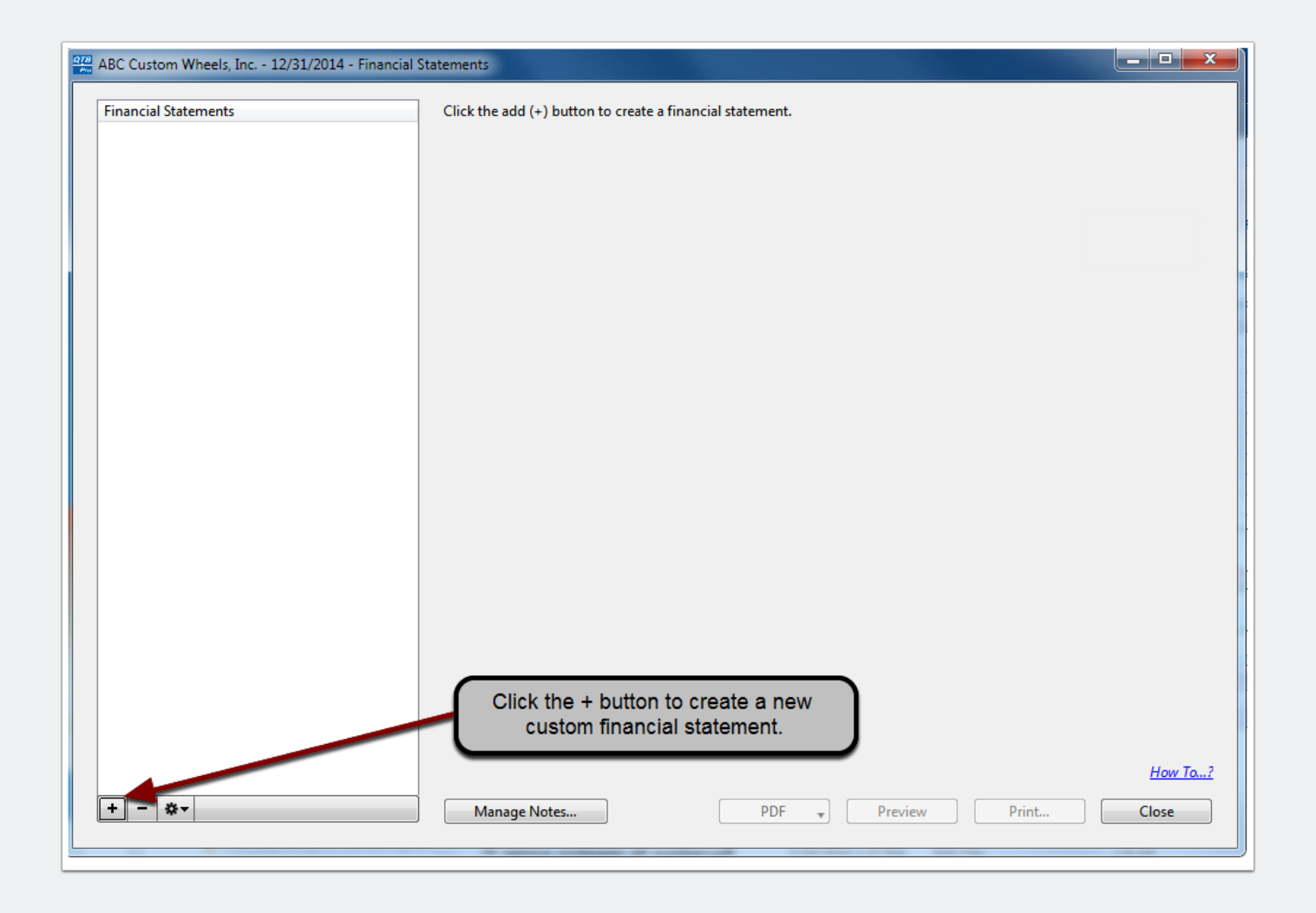

## **Quick Trial Balance Pro - Creating Financial Statements**

## **Configure Customized Financial Statements**

On this screen, choose the components of the financial statement as well as the options for each component of the financial statement. Once you have made your selections, click the "Save" button to save the settings. You can print, preview, or save the results as a .pdf file.

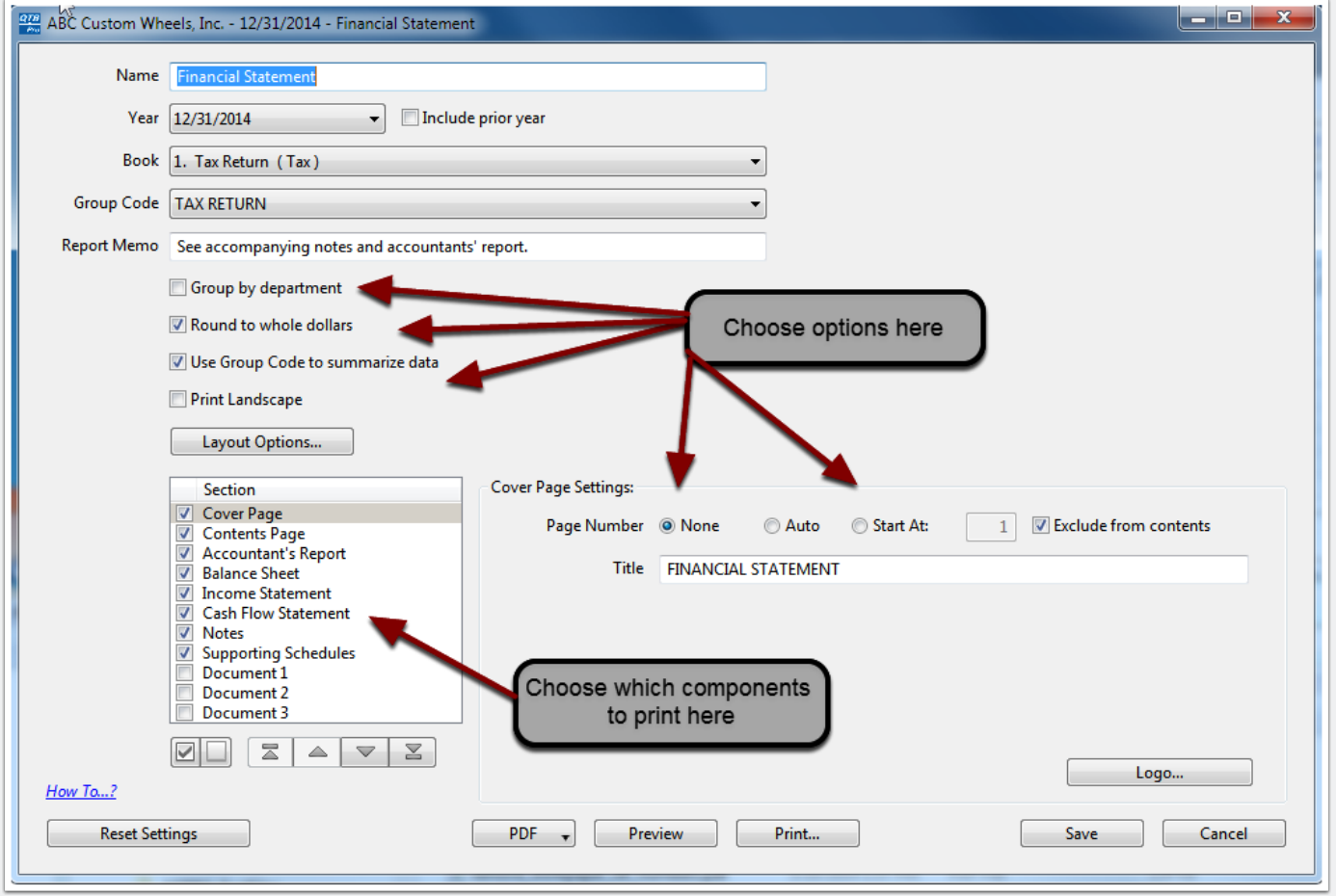